## **Ph12 Ausbreitung von Schallwellen – Übungen**

Unter folgender Adresse finden Sie eine virtuelle Experimentierumgebung zur Ausbreitung von Wellen. Diese Anwendung kann man mit "download" auf den eigenen Rechner laden.

https://phet.colorado.edu/de/simulations/category/physics/sound-and-waves

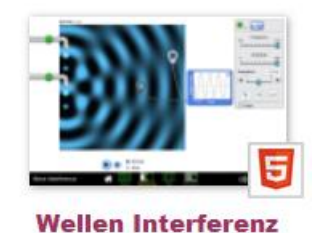

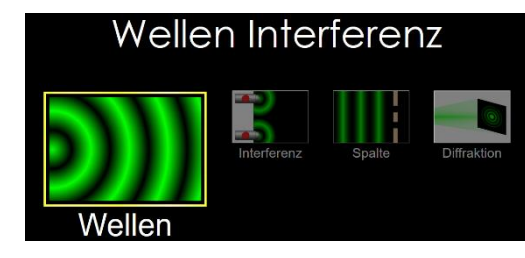

Unter dem Menüpunkt "Wellen" wählen Sie den Lausprecher aus, der, wenn der grüne Schalter gedrückt wird, Schallwellen aussendet, deren Amplitude und Frequenz verändert werden können. Die Stoppuhr, das Maßband und die Empfänger samt Oszilloskop können zu Messzwecken aus dem Kasten befreit werden. Dann sieht das Ganze etwa so wie im unteren Bild aus.

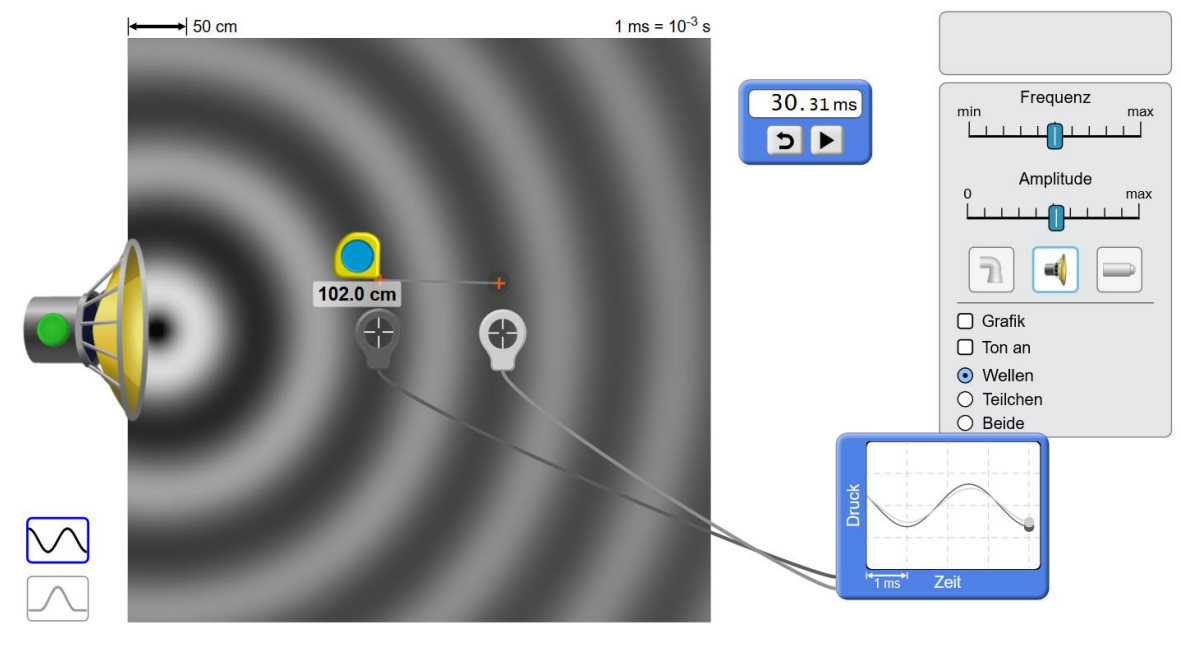

 $\bigcap$  von der Seite  $\odot$  Langsam Die beiden Empfänger (Mikrofone) registrieren die Schwingung an ihrem Ort. In der Regel ist die Phase der Schwingungen, die die beiden Mikrofone registrieren unterschiedlich, das zeigt das Oszilloskop. Aber durch verändern des Abstandes zwischen den Mikrofonen lässt sich erreichen, dass beide Schwingungen wie in oberem Bild die gleiche Phase haben. So lässt sich die Wellenlänge *λ* ermitteln.

Die Ausbreitungsgeschwindigkeit von Schallwellen beträgt in Luft  $c = 340 \ \frac{\text{m}}{\text{s}}$ .

 $\bigcirc$  Normal

**Aufgabe:** Ermitteln Sie für unterschiedliche Frequenzen jeweils

- 1. die Schwingungsdauer *T* (Stoppuhr) und berechne die Frequenz *f,*
- 2. die Wellenlänge *λ* (Maßband).

 $\odot$  von oben

- 3. Bestätigen Sie die Gültigkeit der Gleichung  $c = \lambda \cdot f$  bzw.  $c = \frac{\lambda}{\pi}$  $\frac{\pi}{T}$ .
- 4. Stellen Sie möglichst genau eine Frequenz von  $f = 440$  Hz ein, ermitteln Sie  $\lambda$  und überprüfen Sie die Gleichung  $c = \lambda \cdot f$ .

Hinweis: Mit "Ton an" hört man den Ton über den eigenen Lautsprechen.